IC Recorder

### GB **Let's try out your new IC recorder** FR **Record Charge** Operating Instructions  $\left| \right.$ Operation indicato ¼ Charge the IC recorder. Using the supplied USB Type-C cable, connect the is released. USB Type-C port to a USB port of a running computer. When the battery is fully charged, the battery indicator changes from the charging animation to  $"$  . THE  $"$  Disconnect the IC recorder. Make sure that the message "Accessing" is no longer on the display window. Then refer to the Help Guide sound source. to remove the IC recorder safely.  $(2)$  Press  $\bullet \Box$ . **Power on** indicator lights in red.  $\overline{\textbf{t}}$  1h23m45s  $\Box$ خخته display window.  $\overbrace{\text{POWER}}\overbrace{\text{LOD}}$ ¼ <u> III Martin Martin Martin III M</u> Slide and hold the POWER•HOLD switch in the direction of "POWER" until the window display appears. To turn the power off, slide the POWER•HOLD switch to **Refer to the Help Guide** "POWER" and hold it until "Power Off" appears on the display window. This is the Operating Instructions, which provides you with **Listen** instructions on the basic operations of the IC recorder. **To prevent unintentional operations (HOLD)** Slide the POWER•HOLD switch in the direction of "HOLD." Refer to the Help Guide when you would like to know HOLD further details, operations and possible solutions when a  $\Box$  $\bigcirc$ BACK/-HOME  $\overline{M}$  $VOL -/+$ https://rd1.sony.net/help/icd/t66/h\_ce/ ¼ To release the IC recorder from the HOLD status, slide the POWER•HOLD switch towards the center. <u>್</u> **Initial settings** Enter Select **Check the supplied items**  $\bigcap$  $\sqrt{2}$ ·BACK/-HOME 3) Select your desired file. • USB Type-C® cable (USB-A to USB-C) (1) green. <u>ං පෙ ෙ</u> <del>gin</del>a ma 11010\_1030<br>04/04 1h23m45s

ICD-TX660

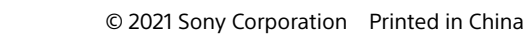

5-025-097-**11**(1)

The Help Guide is an online manual.

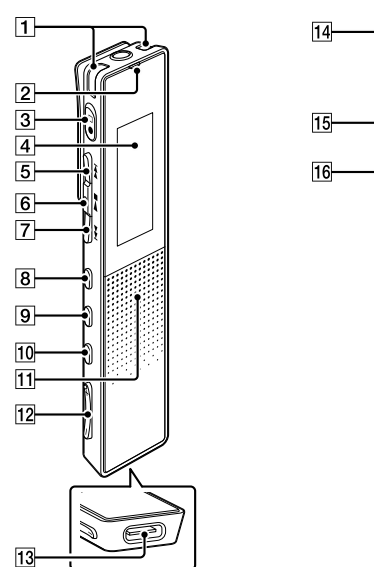

**1** Built-in microphones 2 Operation indicator  $\overline{3}$   $\bullet$   $\Box$  (record/recording stop) button **4** Display window (cue/fast forward) button  $\boxed{6}$   $\blacktriangleright$   $\blacksquare$  (play/enter/stop) button\*<sup>1</sup> 7 H< (review/fast backward) button **8** JUMP (time jump) button **9** OPTION button 10 • BACK/ · HOME button **11** Built-in speaker\*  $\boxed{12}$  VOL  $-$ / $+$ <sup>\*1</sup> (volume  $-$ /+) button 13 USB Type-C port 14 Headphones jack 15 Clip

### 16 POWER•HOLD switch\*3

problem occurs.

• IC Recorder (1)

• Carrying case (1)

 $*1$  The  $\blacktriangleright \blacksquare$  (play/enter/stop) button and VOL + (volume +) button have a tactile dot. Use the tactile dot as a reference when operating the IC recorder.

• Operating Instructions (this sheet)

• Warranty card (1)

# **Parts and controls**

Configure Initial Settings

- \*2 The built-in speaker is for checking the recorded sound, so the volume is limited. If playback sound is not loud enough or is difficult to hear, use headphones (not supplied.)
- \*3 Sliding the POWER•HOLD switch to "POWER" and holding it for 8 seconds or longer restarts your IC recorder. For detailed instructions, refer to the Help Guide.

### 2 Select the display language. You can select from the following languages: Deutsch (German), English\*, Español (Spanish),

the IC recorder. **Back to XX\*** You can go back to the screen that

When you power on your IC recorder for the first time,

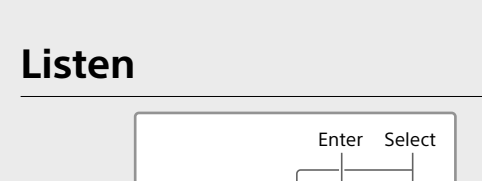

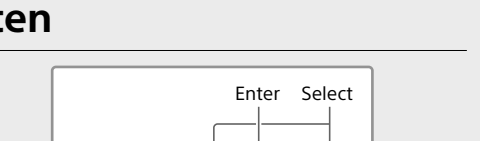

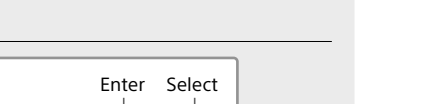

 $(2)$  Select the menu item for which you want to change the setting.

#### the "Configure Initial Settings" screen appears on the display window. You can then select the display language, set the clock, and turn on/off the beep sound.

# $\bigcap$  Press  $\blacktriangleright$  **I** to start the initial settings.

Français (French), Italiano (Italian), Русский (Russian), Türkçe (Turkish) \* Default setting

#### Set the current year, month, day, hour, and minute.

 $\sqrt{11}d$  1 m 2021 ·  $00 \t 00$ 

#### ¼ To go back to the previous clock setting item, press BACK/HOME.

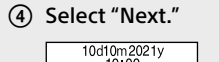

Next Back

 Select "Yes" or "No" to turn on or off the beep sound.

When the initial settings finish, the completion message and then the HOME menu screen appear.

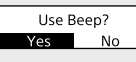

## **Notes**

• If you take 30 seconds or longer before proceeding to the next step, the display window will turn off. To turn on the display window for continuing the initial settings, press BACK/HOME. • You can change any of the initial settings at any time later. For detailed instructions, refer to the Help Guide.

# **Using the HOME menu** You can use the HOME menu for a variety of operations,

including locating and playing a recorded file and changing the settings of your IC recorder.

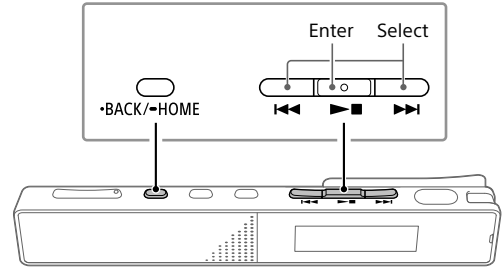

 Press and hold BACK/HOME. The HOME menu screen appears.

The HOME menu items are aligned in the following

**Files**

**Recorded Record Settings Back** 

**Music** You can select and play one of the files

**to XX\***

 $\leftrightarrow$  B

**Music**

Select your desired function from the following:

Д ⇔ ∩ ↔ **⊕** ↔ £⊵

you have imported from a computer. To locate a music file, select "All Songs," "Albums," "Artists," or "Folders." When importing files, be sure to import

them into the MUSIC folder.

**Record** You can display the recording standby

**Settings** You can display the Settings menu

**Recorded Files**

sequence

 $\Box$   $\blacksquare$   $\blacksquare$ 

You can select and play one of the files you have recorded with your IC recorder. To locate a recorded file, select "Latest Recording," "Search by REC Date," "Search by REC Scene," or

screen. To start recording, press  $\bullet\Box$ .

"Folders."

screen and change various settings on

was displayed before the HOME menu

screen.

\* The function you are currently using is displayed in "XX."

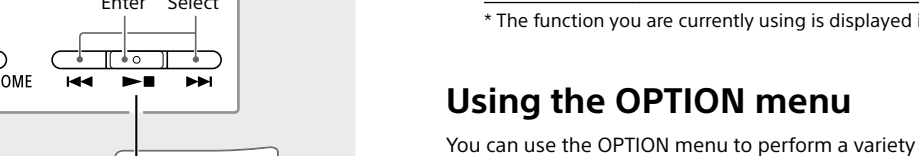

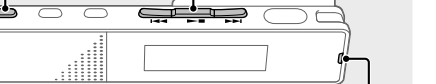

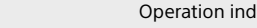

of functions, including changing the settings of your

The available items differ depending on the situation.

 $\overline{\phantom{a}}$ ් ල

Enter Select

ے <del>کیلیے</del>

OPTION 144 DE DE

and then press OPTION.

Select your desired setting option.

# **Copying files from your IC recorder to a computer**

You can copy the files and folders from your IC recorder to a computer to store them.

 Follow the instructions in "Charge" to connect your IC recorder to a computer.

(1) Select your desired function from the HOME menu,

Drag and drop the files or folders you want to

copy from "IC RECORDER" to the local disk on the computer.

## **To copy a file or folder (Drag and drop)**

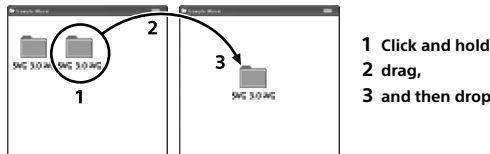

IC RECORDER Your computer

Disconnect your IC recorder from the computer.

# **Installing Sound Organizer 2**

Install Sound Organizer on your computer. Sound Organizer allows you to exchange files between your IC recorder and your computer. Songs imported from music CDs and other media, MP3 and other audio files imported to a computer can also be played and transferred to the IC recorder.

#### **Notes** • Sound Organizer is compatible with Windows computers only.

It is not compatible with Mac.

"<sup>OREC"</sup> appears on the display window to indicate that recording has started, and the operation

• This IC recorder is compatible with Sound Organizer 2 only.

¼

When installing Sound Organizer, log in to an account with administrator privileges.

 Access the following Sony Service web site from your computer: https://www.sony.eu/support

 On the above web site, enter "Sound Organizer 2" in the search box to locate the Sound Organizer download page.

 Press VOL + or VOL - to adjust the volume.  $\circledS$  Press  $\blacktriangleright$  **to** stop playback.

• Using the time jump function allows you to move to any of the 10 points throughout the total duration of a file. While playback is in progress or on standby, press JUMP, and then press  $\blacktriangleright$  or  $\blacktriangleright$  to move to the desired

> Follow the procedures instructed on the download page to download and then install the Sound Organizer.

# MP3 192 kbps (STEREO)  $($ <sup> $)$ </sup> $)$  | 5 hours | 15 hours MP3 192 kbps (STEREO) (  $\bigcup_{i=1}^n S_i/\bigtriangledown$  ) 5 hours 15 hours MP3 128 kbps (STEREO)  $\binom{5}{4}$  /  $\binom{15}{4}$  hours 15 hours MP3 48 kbps (MONO) 5 hours 15 hours Music file (MP3 128 kbps)  $\begin{array}{|l|l|} 5 \text{ hours} & 15 \text{ hours} \end{array}$

**Precautions Power requirements**

## DC 3.7 V: Built-in rechargeable lithium-ion battery DC 5.0 V: When charged using USB

Rated current consumption: 500 mA **Handling** • Do not leave the unit in a location near heat sources, or

While playback is in progress, you can press  $\blacktriangleright$  or  $\blacktriangleright$   $\blacktriangleright$ to forward or reverse by the specified time period. To specify the time period for forwarding or reversing, use

- in a place subject to direct sunlight, excessive dust or mechanical shock. • Should any solid object or liquid fall into the unit, remove
- the battery and have the unit checked by qualified personnel before operating it any further. • When using the unit, remember to follow the precautions below in order to avoid warping the cabinet or causing the unit to malfunction.
- –Do not sit down with the unit in your back pocket. –Do not put the unit into a bag with the headphones/ earphones cord wrapped around it and subject the bag to strong impact.
- Be careful not to allow water to splash on the unit. The unit is not waterproof. In particular, be careful in the following situations.
- When you have the unit in your pocket and go to the bathroom, etc. When you bend down, the unit may drop into the water
- and may get wet. – When you use the unit in an environment where the unit
- is exposed to rain, snow, or humidity. – In circumstances where you perspire excessively. If you touch the unit with wet hands or if you put the unit in
- the pocket of sweaty clothes, the unit may get wet. • Listening with this unit at high volume may affect your hearing.
- For traffic safety, do not use this unit while driving or cycling.
- Do not use this unit in a place where the inability to hear surrounding sounds may present a danger. • You may feel pain in your ears if you use the headphones when the ambient air is very dry. This is not because of a malfunction of the headphones, but because of static electricity accumulated on your body. You can reduce static electricity by wearing nonsynthetic clothes that prevent the emergence of static
- electricity. • When you charge the unit or use it for a long time, the temperature of the unit may rise. However, this does not indicate a malfunction. Care should be taken to avoid lowtemperature burns.
- The internal temperature of the unit may rise during charging or use. Do not place the unit in an airtight bag or wrap the unit in cloth when you use the unit for a long time. The bag or cloth may trap heat and cause a malfunction.
- Do not place the unit close to medical devices. The unit (including accessories) has magnet(s) which may interfere with pacemakers, programmable shunt valves for hydrocephalus treatment, or other medical devices. Do not place the unit close to persons who use such medical devices. Consult your doctor before using the unit if you use any such medical device.

#### **Maximum recording time\*3\*4 (Built-in memory)** partime of all the folders is

 $*1$  A small amount of the built-in memory is used for file management and therefore not available for user storage.

# **Noise**

- Noise may be heard when the unit is placed near an AC power source, a fluorescent lamp or a mobile phone during recording or playback.
- Noise may be recorded when an object, such as your finger, etc., rubs or scratches the unit during recording.

# **Maintenance**

- To clean the exterior, use a soft cloth slightly moistened in water. Then use a soft dry cloth to wipe the exterior. Do not use alcohol, benzine or thinner.
- If you have any questions or problems concerning your unit, please consult your nearest Sony dealer.

Do not expose the batteries (battery pack or batteries installed) to excessive heat, such as sunshine, fire or the like, for a long time. Do not subject the batteries to extreme low temperature conditions that may result in overheating and thermal

runaway. Do not dismantle, open, or shred secondary cells or batteries.

In the event of a cell leaking, do not allow the liquid to come in contact with the skin or eyes. If contact has been made, wash the affected area with copious amounts of water and seek medical advice. Secondary cells and batteries need to be charged before

use. Always refer to the manufacturer's instructions or product manual for proper charging instructions. After extended periods of storage, it may be necessary to charge and discharge the cells or batteries several times to obtain maximum performance. Dispose of properly.

#### **Notice for customers: the following information is only applicable to products sold in countries applying EU directives and/or UK applying relevant statutory requirements.**

This product has been manufactured by or on behalf of Sony Corporation. EU and UK Importer: Sony Europe B.V. Inquiries to the EU Importer or related to product compliance in Europe should be sent to the manufacturer's authorized representative, Sony Belgium, bijkantoor van Sony Europe B.V., Da Vincilaan 7-D1, 1930 Zaventem, Belgium.

Inquiries to the UK Importer or related to product compliance in the UK should be sent to the manufacturer's authorized representative, Sony Europe B.V., The Heights, Brooklands, Weybridge, Surrey KT13 0XW, United Kingdom.

High sound pressure Hearing damage risk Do not listen at high volume levels for long periods.

This unit has been tested and found to comply with the limits set out in the EMC regulation using a connection cable shorter than 3 meters.

 Built-in microphones Z<br>Santa • Before you start recording, make sure that the HOLD status • Even when the IC recorder is turned off, by pressing  $\bigcirc$ , you can turn the IC recorder on and start recording. • You can select a recording scene for each situation by selecting "Scene Select" in the OPTION menu. Turn the IC recorder so that its built-in

# microphones point in the direction of the target

- 
- play the file you have just recorded.
- 

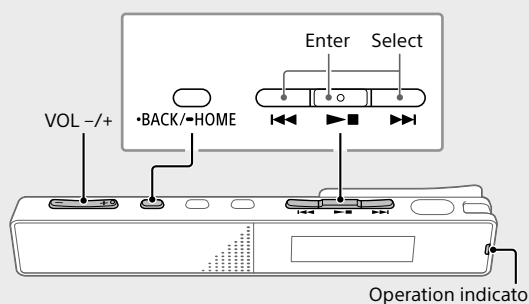

# Select "Latest Recording," "Search by REC Date,"

- $\circ$  Press  $\bullet$  again to stop recording. Recording stops and "Saving..." appears on the
- Right after you stopped recording, you can press  $\blacktriangleright \blacksquare$  to
- By default, the recorded files via the built-in microphones are stored in "FOLDER01" under "<sup>N</sup> Recorded Files"-"Folders."

- "Search by REC Scene," or "Folders."
- 
- 
- Playback starts and the operation indicator lights in

**To locate the desired playback point quickly** 

**(Time Jump, Easy Search)**

playback point.

• Using the easy search function allows you to forward or

reverse by the specified time period.

To use the easy search function, enable "Easy Search"

on the OPTION menu in advance.

the OPTION menu. **To add a track mark**

You can add a track mark at a point at which you want to

divide a file later or locate during playback. To add a track mark, select "Add Track Mark" on the OPTION menu while playback is in progress or on

standby.

You can add a maximum of 98 track marks to each file.

① Select "□ Recorded Files" from the HOME menu.

¼

You can also add track marks during recording.

 $\bigcirc$  option

**Delete**

Enter Select

<del>gita</del> —

 $\sqrt{2}$ 

 $(1)$  Select the file you want to delete from the list of

#### Delete File Frotect<br>Track Mark List

#### **Note**

Once a file is deleted, you cannot restore it.

recorded files or play back the file you want to delete.

2 Select "Delete File" from the OPTION menu.

"Delete?" appears and the selected file starts playing

D 211010\_1030.mp3

for your confirmation.

3) Select "Yes."

"Please Wait" appears and stays until the selected

IC recorder

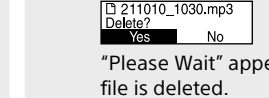

**Disposal of waste batteries and electrical and electronic equipment (applicable in the European Union and other countries with separate collection systems)**

This symbol on the product, the battery or on the packaging indicates that the product and the battery shall not be treated as household waste. On certain batteries this symbol might be used in combination with a chemical symbol. The chemical symbol for lead (Pb) is added if the battery contains more than 0.004% lead. By ensuring that these products and batteries are disposed of correctly, you will help to prevent potentially negative consequences for the environment and human health which could be caused by inappropriate waste handling. The recycling of the materials will help to conserve natural resources. In case of products that for safety, performance or data integrity reasons require a permanent connection with an incorporated battery, this battery should be replaced by qualified service staff only. To ensure that the battery and the electrical and electronic equipment will be treated properly, hand over these products at end-of-life to the appropriate collection point for the recycling of electrical and electronic equipment. For all other batteries, please view the section on how to remove the battery from the product safely. Hand the battery over to the appropriate collection point for the recycling of waste batteries. For more detailed information about recycling of this product or battery, please contact your local Civic Office, your household waste disposal service or the shop where you purchased the product or battery.

## **Notice for users**

• All rights reserved. This manual or the software described herein, in whole or in part, may not be reproduced, translated or reduced to any machine readable form without prior written approval from Sony Corporation. • What you record is for personal enjoyment and use only. Copyright laws prohibit other forms of use without the permission of the copyright holders.

# **Specifications**

## **Capacity (User available capacity\*1 \*2)**

16 GB (approx. 12.80 GB = 13,743,895,347 Byte)

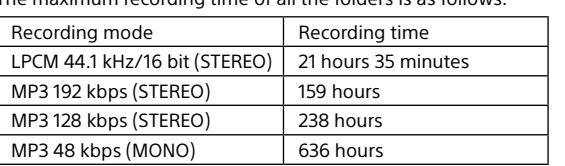

#### **Battery Life (a built-in rechargeable lithium-ion battery)\*5** The battery life spans provided here are all approximate periods of time.

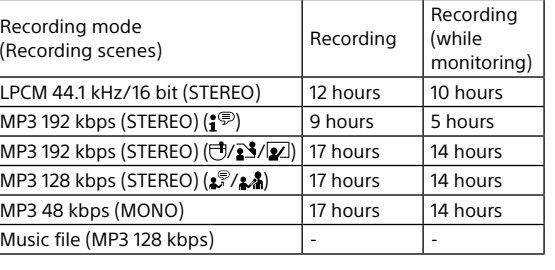

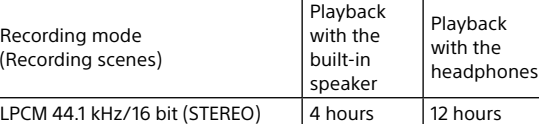

# **Dimensions (w/h/d) (not incl. projecting parts and**

**controls)** Approx. 102.0 mm × 20.0 mm × 7.4 mm

**Mass** Approx. 29 g

 $|$  (Re

## **Temperature/Humidity**

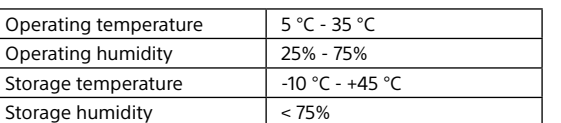

\*2 When the built-in memory is formatted with the IC recorder. \*3 The maximum recordable time in this topic is provided for your

reference only.

\*4 Default settings for the recording scenes.

\*5 Measured values acquired under our measurement conditions. These values may decrease depending on the usage conditions.

# **Trademarks and licenses**

• Microsoft, Windows and Windows Media are registered trademarks or trademarks of Microsoft Corporation in the United States and/or other countries.

• macOS is a trademark of Apple Inc., registered in the U.S. and other countries.

• USB Type-C® and USB-C® are registered trademarks of USB Implementers Forum.

• All other trademarks and registered trademarks are trademarks or registered trademarks of their respective holders. Furthermore, ™ and ® are not mentioned in this manual.

• This unit uses MPEG Layer-3 audio coding technology and patents licensed from Fraunhofer IIS and Thomson. • This product is protected by certain intellectual property

rights of Microsoft Corporation. Use or distribution of such technology outside of this product is prohibited without a license from Microsoft or an authorized Microsoft subsidiary.

## **Notes on the License**

This unit comes with software that is used based on licensing agreements with the owners of that software. Based on requests by the owners of copyright of these software applications, we have an obligation to inform you of the following. Please read the following sections. Licenses (in English) are recorded in the built-in memory of the unit. Establish a Mass Storage connection between the unit and a computer to read licenses in the "LICENSE" folder.

### **On GNU GPL/LGPL applied software**

The software that is eligible for the following GNU General Public License (hereinafter referred to as "GPL") or GNU Lesser General Public License (hereinafter referred to as "LGPL") are included in the unit. This informs you that you have a right to have access to, modify, and redistribute source code for these software programs under the conditions of the supplied GPL/LGPL. Source code is provided on the web. Use the following URL

to download it. http://www.sony.net/Products/Linux/

We would prefer you do not contact us about the contents of source code.

Licenses (in English) are recorded in the built-in memory of the unit.

Establish a Mass Storage connection between the unit and a computer to read licenses in the "LICENSE" folder.

**The display window turns** 

**off automatically**

The "Screen Off Timer" setting on your IC recorder is set to "30 Sec" by default to save battery power. If you leave the IC recorder untouched for 30 seconds, the display window will turn off, but you can still perform any button operations. To turn the display window back on, press BACK/

HOME.

Screen Off Timer

¼ You can keep the display window from turning off or change the default setting to another timer interval. Press and hold BACK/HOME and select " Settings" - "Common Settings" - "Screen Off Timer," and then select "No Auto Screen Off," "15 Sec," "30 Sec," "1 Min," "3 Min," or "5 Min."

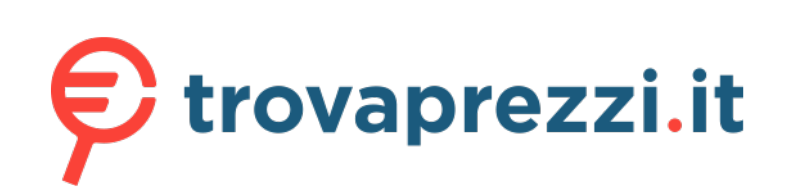

Questo manuale d'istruzione è fornito da trovaprezzi.it. Scopri tutte le offerte per [Sony TX660](http://www.trovaprezzi.it/personal-audio/prezzi-scheda-prodotto/sony_tx660?utm_source=pdf&utm_medium=referral&utm_campaign=pdf_34) o

cerca il tuo prodotto tra le [migliori offerte di Personal Audio e Hi-Fi](http://www.trovaprezzi.it/prezzi_personal-audio.aspx?utm_source=pdf&utm_medium=referral&utm_campaign=pdf_34)

# **SONY**

ICD-TX660

# **SONY**

GB FR

# Enregistreur IC Mode d'emploi

# **Consultation du Guide d'aide**

Ce Mode d'emploi présente des instructions relatives au fonctionnement général de l'enregistreur IC. Le Guide d'aide est un manuel en ligne. Reportez-vous au Guide d'aide pour de plus amples informations, le fonctionnement et les solutions possibles en cas de problèmes.

 Microphones intégrés 2 Indicateur de fonctionnement  $\boxed{3}$  Touche  $\bigoplus$  (enregistrer/arrêter l'enregistrement)  $\sqrt{4}$  Écran  $\boxed{5}$  Touche  $\blacktriangleright$  (calage/avance rapide)  $\boxed{6}$  Touche  $\blacktriangleright$   $\blacksquare$  (lecture/entrée/arrêt)\*<sup>1</sup>  $\boxed{7}$  Touche  $\boxed{\blacktriangleleft}$  (révision/retour rapide) **8** Touche JUMP (déplacement en avant ou en arrière) **9** Touche OPTION 10 Touche . BACK/ . HOME 11 Haut-parleur intégré\*<sup>2</sup>  $\boxed{12}$  Touche VOL  $-\frac{1+x^2}{x^2}$  (volume  $-\frac{1+x^2}{x^2}$ 13 Port USB Type-C 14 Prise casque

15 Attache 16 Commutateur POWER•HOLD<sup>\*3</sup>

## [https://rd1.sony.net/help/icd/t66/h\\_ce/](https://rd1.sony.net/help/icd/t66/h_ce/)

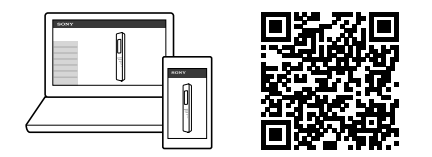

# **Vérification des éléments fournis**

• Enregistreur IC (1) • Câble USB Type-C® (USB-A à USB-C) (1) • Étui (1) • Mode d'emploi (cette feuille) • Carte de garantie (1)

\*1 Les touches  $\blacktriangleright$  III (lecture/entrée/arrêt) et VOL + (volume +) possèdent un repère tactile. Utilisez-le comme point de référence lors du fonctionnement de l'enregistreur IC.

# **Éléments et commandes**

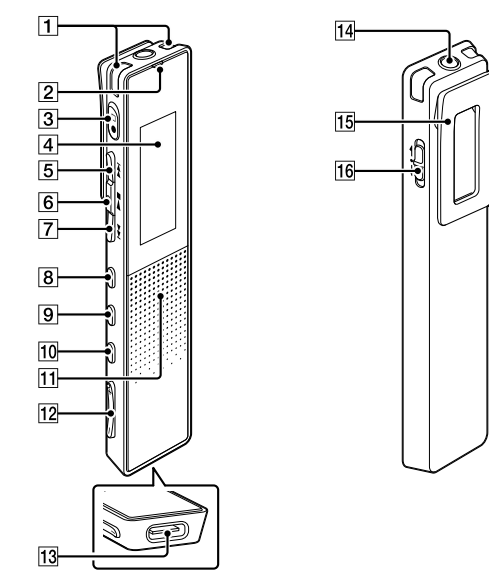

Une fois la batterie entièrement chargée, l'indicateur de batterie passe de l'animation de chargement à  $\alpha$  . The  $\alpha$ 

#### **Prévention contre les opérations involontaires (HOLD)** Faites glisser le commutateur POWER•HOLD vers « HOLD ».  $\rightarrow$  HOLD

\*2 Le haut-parleur intégré étant destiné à vérifier le son enregistré, son volume est donc restreint. Si le son de lecture n'est pas assez élevé ou difficile à entendre, utilisez un casque (non fourni).

# $(1)$  Appuyez sur  $\blacktriangleright$  pour commencer la configuration initiale.

\*3 Faites glisser le commutateur POWER•HOLD sur « POWER » de manière prolongée pendant au moins 8 secondes pour redémarrer l'enregistreur IC. Pour plus d'informations, reportez-vous au Guide d'aide.

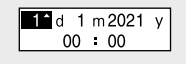

**Opérations de votre nouvel enregistreur IC**

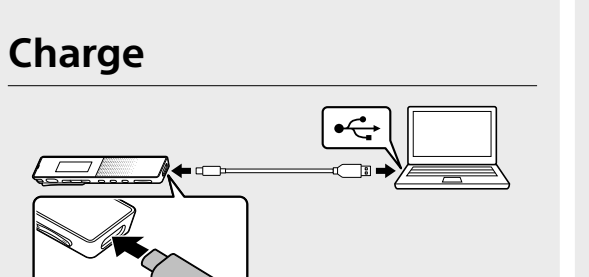

.ر<br>ج Pour revenir au paramètre de configuration précédent, appuyez sur BACK/HOME.

# Chargez l'enregistreur IC. À l'aide du câble USB Type-C fourni, raccordez le port USB Type-C au port USB d'un ordinateur en cours de fonctionnement.

# Débranchez l'enregistreur IC.

Assurez-vous que le message « Accessing » ne s'affiche plus à l'écran. Reportez-vous ensuite au Guide d'aide pour débrancher correctement l'enregistreur IC.

# Appuyez de manière prolongée sur BACK/HOME. Le menu HOME s'affiche. |பெ**⊕≞**க

# **Mise sous tension**

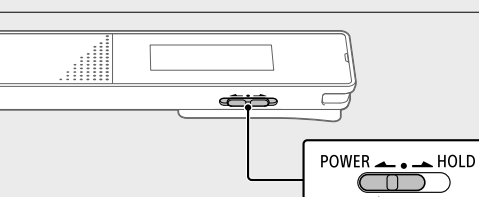

# 2 Sélectionnez la fonction désirée parmi les suivantes :

**Music** Permet sélectionner et lire un des fichiers importés d'un ordinateur. Pour rechercher un fichier musical, sélectionnez « All Songs », « Albums », « Artists » ou « Folders ». Lors de l'importation de fichiers, assurez-vous de les importer dans le dossier MUSIC. **Recorded Files** Permet sélectionner et lire un des fichiers enregistrés avec l'enregistreur IC. Pour rechercher un fichier enregistré, sélectionnez « Latest Recording », « Search by REC Date », « Search by REC Scene » ou « Folders ». Record Permet d'afficher la fenêtre de mise en veille de l'enregistrement. Pour lancer l'enregistrement, appuyez sur  $\bullet\Box$ . Settings Permet d'afficher l'écran du menu Settings et de modifier plusieurs réglages de l'enregistreur IC. Back to XX<sup>\*</sup> Permet revenir à l'écran qui était

Faites glisser de manière prolongée le commutateur POWER•HOLD vers « POWER » jusqu'à ce que l'écran apparaisse. Pour mettre l'appareil hors tension, faites glisser le

commutateur POWER•HOLD vers « POWER » de manière prolongée jusqu'à ce que « Power Off » s'affiche à l'écran.

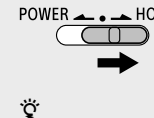

Pour libérer l'enregistreur IC de l'état HOLD, faites glisser le commutateur POWER•HOLD vers le milieu.

# **Paramètres initiaux**

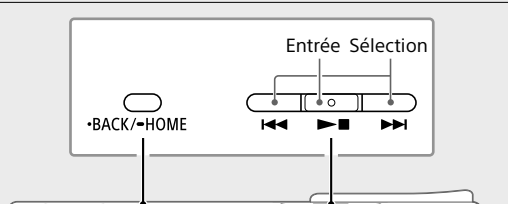

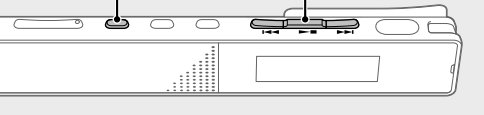

À la première mise sous tension de l'enregistreur IC, le message « Configure Initial Settings » s'affiche à l'écran. Vous pouvez alors sélectionner la langue affichée, régler l'horloge, et activer ou désactiver le bip.

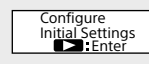

2 Sélectionnez la langue affichée. Vous pouvez choisir entre les langues suivantes : Deutsch (Allemand), English\* (Anglais), Español (Espagnol), Français, Italiano (Italien), Русский (Russe), Türkçe (Turc) \* Paramètre par défau

#### (1) Suivez les instructions de la section « Charge » pour brancher votre enregistreur IC à un ordinateur.

 Réglez l'année, le mois, le jour, l'heure et les minutes en cours.

Sélectionnez « Next ».

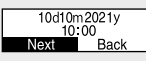

 Sélectionnez « Yes » ou « No » pour activer ou désactiver le bip. Une fois la configuration initiale terminée, un message indiquant la fin de la configuration puis le

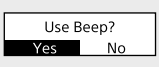

menu HOME s'affichent.

## **Remarques**

• Si vous attendez plus de 30 secondes pour passer à l'étape suivante, l'écran s'éteindra. Pour allumer l'écran afin de continuer la configuration initiale, appuyez sur BACK/ HOME.

- (2) Sur le site internet ci-dessus, saisissez « Sound Organizer 2 » dans le champ de recherche pour rechercher la page de téléchargement de Sound Organizer.
- Suivez les procédures affichées sur la page de téléchargement pour télécharger et installer Sound Organizer.

• Vous pouvez modifier n'importe quel paramètre initial ultérieurement. Pour plus d'informations, reportez-vous au Guide d'aide.

# **Utilisation du menu HOME**

Vous pouvez utiliser le menu HOME pour effectuer de nombreuses opérations, notamment la recherche et la lecture d'un fichier enregistré ou la modification des paramètres de l'enregistreur IC.

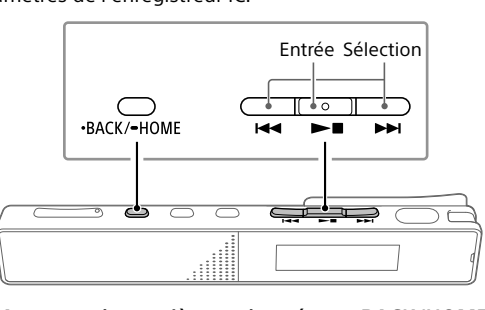

Les différentes options du menu HOME s'affichent de la manière suivante.  $\leftrightarrow$   $\rightarrow$   $\rightarrow$   $\rightarrow$   $\leftrightarrow$   $\pm$   $\rightarrow$   $\mp$ Л. **to XX\* Record** Settings **Music Recorded** 

**Files**

#### affiché avant l'écran du menu HOME. \* La fonction que vous utilisez actuellement est affichée sous la forme « XX ».

# **Utilisation du menu OPTION**

Vous pouvez utiliser le menu OPTION pour effectuer de nombreuses fonctions, notamment la modification des paramètres de l'enregistreur IC. Les options disponibles varient selon la situation.

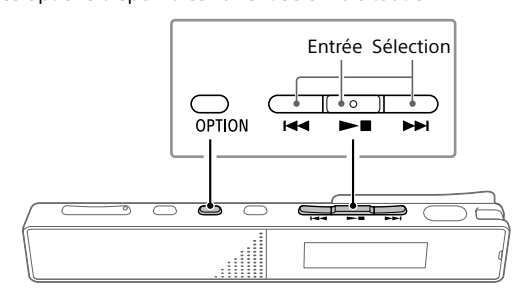

 Sélectionnez la fonction de votre choix du menu HOME, puis appuyez sur OPTION.

# **REC** Information<br>Recording Folder<br>Create Folder

 Sélectionnez l'élément de menu pour lequel vous désirez modifier le paramètre.

Sélectionnez l'option de paramètre de votre choix.

# **Copie de fichiers de l'enregistreur IC vers un ordinateur**

Vous pouvez copier des fichiers et des dossiers de l'enregistreur IC vers un ordinateur à des fins de stockage.

 Faites glisser et déposez les fichiers ou dossiers à copier de « IC RECORDER » vers le disque local de l'ordinateur.

# **Copie d'un fichier ou dossier (glisser et déposer)**

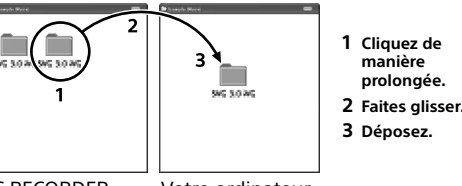

IC RECORDER Votre ordinateur

Débranchez votre enregistreur IC de l'ordinateur.

# **Installation de Sound Organizer 2**

Installez Sound Organizer dans votre ordinateur. Sound Organizer permet l'échange de fichiers entre votre enregistreur IC et un ordinateur. Les chansons importées de CD de musique ou d'autres supports, les fichiers MP3 ou autres fichiers audio importés vers un ordinateur peuvent également être lus et transférés vers l'enregistreur IC.

### **Remarques**

• Sound Organizer est compatible avec les ordinateurs exécutant Windows uniquement. Il n'est pas compatible avec un Mac. • Cet enregistreur IC est uniquement compatible avec Sound

Organizer 2.

# ¼

Lors de l'installation de Sound Organizer, connectez-vous avec un compte ayant des droits d'administrateur.

 Consultez le site internet d'assistance Sony suivant depuis votre ordinateur : <https://www.sony.eu/support>

# **Précautions**

### **Exigences électriques**

3,7 V CC : batterie intégrée rechargeable au lithium-ion 5,0 V CC : lorsque chargée avec USB Consommation électrique nominale : 500 mA

### **Manipulation**

 $\circled{3}$  Appuyez sur  $\bullet$  une nouvelle fois pour arrêter l'enregistrement L'enregistrement s'arrête et « Saving... » s'affiche à l'écran.

• Ne laissez pas l'appareil à proximité d'une source de chaleur ou dans un endroit exposé au rayonnement direct du soleil, à une poussière excessive ou à des chocs mécaniques.

 Sélectionnez « Recorded Files » dans le menu **HOME** 

• Si des éléments solides ou liquides venaient à pénétrer à l'intérieur de l'appareil, retirez la pile ou la batterie et faites-le vérifier par un technicien qualifié avant de le remettre en service.

 $(5)$  Appuyez sur  $\blacktriangleright$  pour arrêter la lecture. **Pour rechercher rapidement la position de lecture** 

**(Time Jump, Easy Search)** • L'utilisation de la fonction de déplacement permet de vous déplacer vers l'une des 10 positions sur la durée totale d'un fichier

• Lorsque vous utilisez l'appareil, veillez à suivre les précautions décrites ci-dessous afin d'éviter de déformer le boîtier ou de provoquer un dysfonctionnement de l'appareil.

– Ne vous asseyez pas après avoir placé l'appareil dans votre poche arrière.

Pendant une lecture, vous pouvez appuyer sur  $\blacktriangleleft$ ou  $\blacktriangleright$  pour vous déplacer en avant ou en arrière selon la durée indiquée. Pour indiquer la durée d'un

– Ne placez pas l'appareil dans un sac après avoir enroulé le cordon du casque/des écouteurs autour et ne soumettez pas le sac à des chocs violents. • Veillez à ne pas renverser d'eau sur l'appareil. L'appareil

n'est pas étanche. Soyez particulièrement prudent(e) dans les situations suivantes :

– Lorsque vous vous rendez aux toilettes, etc., alors que l'appareil se trouve dans votre poche. Si vous vous baissez, l'appareil risque de tomber dans

|| Protect<br>|| Track Mark List « Delete? » s'affiche et la lecture du fichier sélectionné commence pour confirmation.

3) Sélectionnez « Yes ».

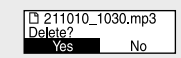

- l'eau et d'être mouillé. – Lorsque vous utilisez l'appareil dans un environnement
- dans lequel il est exposé à la pluie, à la neige ou à l'humidité.

– Lorsque vous transpirez abondamment. Si vous touchez l'appareil alors que vos mains sont mouillées ou si vous placez ce dernier dans la poche d'un vêtement couvert de sueur, il risque d'être mouillé.

• Vous risquez de subir des lésions auditives si vous utilisez cet appareil à un volume élevé. • Pour des raisons de sécurité, n'utilisez pas cet appareil en

voiture ou à vélo. • N'utilisez pas cet appareil dans un endroit où l'incapacité

d'entendre les bruits avoisinants risque d'être dangereuse. • Vous risquez d'avoir mal aux oreilles si vous utilisez le casque alors que l'air ambiant est très sec. Cela n'est pas lié à un dysfonctionnement du casque mais à l'accumulation d'électricité statique sur votre corps. Vous

pouvez diminuer cette électricité statique en portant des vêtements non synthétiques évitant son apparition. • Lorsque vous chargez l'appareil ou l'utilisez pendant une longue période, la température de l'appareil peut augmenter. Cependant, cela n'indique pas un dysfonctionnement. Il faut veiller à éviter les brûlures à basse température.

> Fichier de musique (MP3 128 kbps)

> > Lecture avec le haut-parleu ntéaré

Mode d'enregistrement<br>(Scènes d'enregistrement) Enregistrement (avec écoute)

• La température interne de l'appareil peut augmenter pendant le chargement ou l'utilisation. Ne placez pas l'appareil dans un sac hermétique ou n'enveloppez pas l'appareil dans un tissu lorsque vous l'utilisez pendant une longue période. Le sac ou le tissu pourrait emprisonner la chaleur et provoquer un dysfonctionnement.

> **Température/Humidité** Température de fonctionnement

• Ne placez pas l'appareil à proximité de dispositifs médicaux. L'appareil (y compris les accessoires) comporte un ou

> <sup>2</sup> Lorsque la mémoire intégrée est formatée à l'aide de l'enregistreur IC. \*3 Le temps d'enregistrement maximal indiqué dans cette rubrique est

mètres par défaut des scènes d'enregistremen \*5 Valeurs mesurées acquises dans nos conditions de mesure. Ces valeurs peuvent être inférieures selon les conditions d'utilisation.

des aimants susceptibles de perturber les stimulateurs cardiaques, les valves de régulation programmables du traitement de l'hydrocéphalie ou d'autres dispositifs médicaux. Ne placez pas l'appareil à proximité de personnes utilisant de tels dispositifs médicaux. Consultez un médecin avant de vous servir de l'appareil si vous utilisez un tel dispositif médical.

**Bruit**

• Des bruits parasites peuvent se faire entendre si l'appareil est placé à proximité d'une source d'alimentation secteur, d'une lampe fluorescente ou d'un téléphone mobile durant l'enregistrement ou la lecture. • Il se peut que des bruits parasites soient enregistrés si quelque chose comme votre doigt par exemple, touche ou frotte accidentellement l'appareil pendant l'enregistrement.

#### **Maintenance**

Pour nettoyer l'extérieur, utilisez un chiffon doux légèrement imprégné d'eau. Utilisez ensuite un chiffon doux sec pour essuyer l'extérieur. N'utilisez pas d'alcool, d'essence ou de diluant.

Si vous avez des questions ou des problèmes concernant cet appareil, consultez votre revendeur Sony.

N'exposez pas les piles (bloc-batterie ou piles installées) à une chaleur excessive, telle que le soleil, un feu ou autre, pendant une longue période. Ne soumettez pas les batteries à des conditions de température extrêmement basses qui pourraient entraîner une surchauffe et un emballement thermique. Ne démontez pas, n'ouvrez pas et ne détruisez pas les accumulateurs ou les batteries. En cas de fuite d'un accumulateur, ne laissez pas le liquide entrer en contact avec la peau ou les yeux. Si un contact a été établi, lavez la zone touchée avec de grandes quantités d'eau et consultez un médecin. Les accumulateurs et les batteries doivent être chargés avant d'être utilisés. Reportez-vous toujours aux instructions du fabricant ou au manuel du produit pour obtenir des instructions de chargement pertinentes. Après de longues périodes de stockage, il peut être nécessaire de charger et de décharger les accumulateurs ou les batteries plusieurs fois pour obtenir une performance maximale. Mettez au rebut correctement.

sélectionnez «  $\bigoplus$  Settings » - « Common Settings » - « Screen Off Timer », puis sélectionnez « No Auto Screen Off », « 15 Sec », « 30 Sec », « 1 Min », « 3 Min » ou « 5 Min ».

#### **Avis aux clients : les informations suivantes ne s'appliquent qu'aux produits vendus dans les pays appliquant les directives de l'UE.**

Ce produit a été fabriqué par ou pour le compte de Sony Corporation.

Importateur dans l'UE : Sony Europe B.V. Les questions basées sur la législation européenne pour l'importateur ou relatives à la conformité des produits doivent être adressées au mandataire : Sony Belgium, bijkantoor van Sony Europe B.V., Da Vincilaan 7-D1, 1930 Zaventem, Belgique.

Pression sonore élevée Risque de dommages auditifs N'utilisez pas l'appareil avec un volume d'écoute élevé pendant une période prolongée.

Cet appareil a été testé et déclaré comme conforme aux limites de la norme EMC en utilisant un câble de connexion de moins de 3 mètres.

'ל\

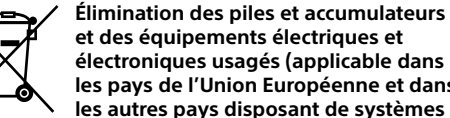

**les pays de l'Union Européenne et dans les autres pays disposant de systèmes de collecte sélective)**

Ce symbole apposé sur le produit, la pile ou l'accumulateur, ou sur l'emballage, indique que le produit et les piles et accumulateurs fournis avec ce produit ne doivent pas être traités comme de simples déchets ménagers. Sur certains types de piles, ce symbole apparaît parfois combiné avec un symbole chimique. Le symbole pour le plomb (Pb) est rajouté lorsque ces piles contiennent plus de 0,004% de plomb. En vous assurant que les produits, piles et accumulateurs sont mis au rebut de façon appropriée, vous participez activement à la prévention des conséquences négatives que leur mauvais traitement pourrait provoquer sur l'environnement et sur la santé humaine. Le recyclage des matériaux contribue par ailleurs à la préservation des ressources naturelles. Pour les produits qui, pour des raisons de sécurité, de performance ou d'intégrité des données, nécessitent une connexion permanente à une pile ou à un accumulateur intégré(e), il conviendra de vous rapprocher d'un service technique qualifié pour effectuer

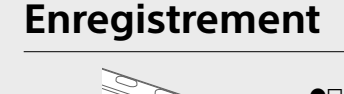

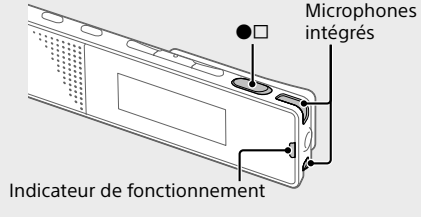

¼

• Avant le début d'un enregistrement, assurez-vous que l'état

HOLD est désactivé. • Même si l'enregistreur IC est éteint, vous pouvez l'allumer et commencer un enregistrement en appuyant sur  $\bullet\Box$ . • Vous pouvez sélectionner une scène d'enregistrement pour chaque situation en sélectionnant « Scene Select » dans le menu OPTION.

 Orientez l'enregistreur IC de manière à ce que ses microphones intégrés soient dirigés vers la source sonore voulue.

# $(2)$  Appuyez sur  $\bullet \Box$ .

« REC » s'affiche à l'écran pour indiquer que l'enregistrement a commencé, puis l'indicateur de fonctionnement s'allume en rouge.

## $T_h$   $23m45$  $\Box$

## ¼

• Après l'arrêt de l'enregistrement, vous pouvez appuyer sur **DE pour lire le fichier que vous venez d'enregistrer.** • Par défaut, les fichiers enregistrés avec les microphones intégrés sont stockés dans « FOLDER01 » sous « Recorded Files »-« Folders ».

# **Écoute**

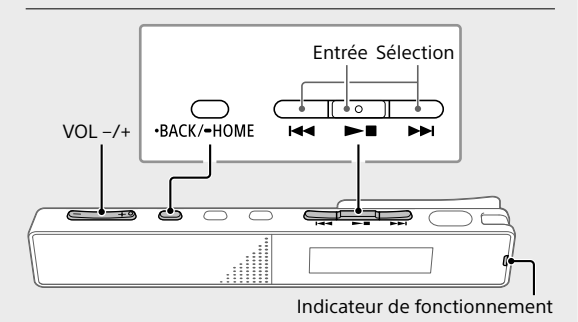

- Sélectionnez « Latest Recording », « Search by REC Date », « Search by REC Scene » ou « Folders ».
- Sélectionnez le fichier de votre choix. La lecture démarre et l'indicateur de fonctionnement

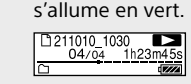

 Appuyez sur VOL + ou VOL - pour régler le volume.

# **voulue**

Lorsque la lecture est en cours ou en veille, appuyez sur JUMP, puis sur  $\blacktriangleleft$  ou  $\blacktriangleright$  pour vous déplacer vers la position de lecture voulue.

• La fonction de recherche facile permet de vous déplacer en avant ou en arrière selon la durée indiquée. Pour utiliser la fonction de recherche facile, activez au préalable l'option « Easy Search » du menu OPTION.

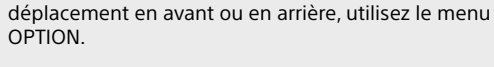

## **Ajout d'un repère de piste**

Vous pouvez ajouter un repère de piste au point auquel vous souhaiterez diviser ultérieurement un fichier ou que vous souhaiterez localiser en cours de lecture. Pour ajouter un repère de piste, sélectionnez l'option « Add Track Mark » du menu OPTION lorsque la lecture est en cours ou en veille. Vous pouvez ajouter au maximum 98 repères à chaque fichier.

¼ Vous pouvez également ajouter des repères de piste pendant l'enregistrement.

# **Suppression**

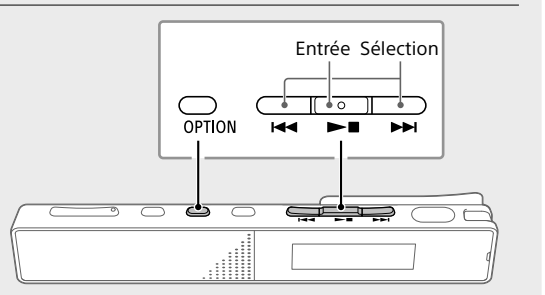

#### **Remarque** Une fois le fichier supprimé, il est impossible de le restaurer.

- Sélectionnez le fichier à supprimer dans la liste des fichiers enregistrés ou lisez le fichier à supprime
- Sélectionnez « Delete File » dans le menu OPTION.

« Please Wait » s'affiche tant que le fichier sélectionné n'est pas supprimé.

son remplacement. En rapportant votre appareil électrique, les piles et accumulateurs en fin de vie à un point de collecte approprié, vous vous assurez que le produit, la pile ou l'accumulateur intégré sera traité correctement. Pour tous les autres cas de figure et afin d'enlever les piles ou accumulateurs en toute sécurité de votre appareil, reportez-vous au manuel d'utilisation. Rapportez les piles et accumulateurs, et les équipements électriques et électroniques usagés au point de collecte approprié pour le recyclage. Pour toute information complémentaire au sujet du recyclage de ce produit ou des piles et accumulateurs, vous pouvez contacter votre municipalité, votre déchetterie locale ou le point de vente où vous avez acheté ce produit.

**Notice destinée aux utilisateurs**

• Tous droits réservés. Le Mode d'emploi et le logiciel qui y est décrit ne peuvent être reproduits, traduits ou réduits, en tout ou en partie, sous quelque forme exploitable pour une machine que ce soit sans l'autorisation écrite

préalable de Sony Corporation.

• Ce que vous enregistrez est strictement réservé à un usage privé. Les lois relatives au copyright interdisent toute autre utilisation sans l'autorisation des détenteurs

des droits d'auteur.

**Caractéristiques techniques Capacité (capacité disponible à l'utilisateur\*1 \*2)** 16 Go (environ 12,80 Go = 13 743 895 347 octets)

**Temps d'enregistrement maximal\*3\*4 (mémoire intégrée)** Le temps d'enregistrement maximal de tous les dossiers est le

Mode d'enregistrement | Temps d'enregistrement LPCM 44.1 kHz/16 bit (STEREO) | 21 heures 35 minutes

MP3 192 kbps (STEREO) 159 heures MP3 128 kbps (STEREO) 238 heures MP3 48 kbps (MONO) 636 heures

suivant.

**Autonomie de la batterie (batterie au lithium-ion** 

**rechargeable intégrée)\*5**

Les durées de vie de la batterie présentées ci-dessous sont

 $(STEREO)$  12 heures 10 heures MP3 192 kbps (STEREO)  $\begin{array}{|c|c|} \hline \textsf{(S)} & \textsf{S} & \textsf{S} \end{array}$  a heures  $\begin{array}{|c|c|c|} \hline \textsf{(S)} & \textsf{S} & \textsf{S} \end{array}$ 

 $(\vec{U} \cdot \vec{X})$  / $\vec{Z}$  / $(\vec{U})$  / $\vec{Z}$  / $(\vec{U})$  / $\vec{Z}$  / $(\vec{U} \cdot \vec{X})$  / $\vec{Z}$  / $(\vec{U} \cdot \vec{X})$ 

MP3 128 Kbps (STEREO) 17 heures 14 heures MP3 48 kbps (MONO) 17 heures 14 heures

 $(STEREO)$   $40 \times 10^{12}$  heures  $12 \times 12^{10}$  and  $12 \times 12^{10}$  heures

 $\binom{(\bullet, \bullet)}{(\bullet, \bullet)}$  5 heures 15 heures

 $(\vec{U}/\vec{X}/\vec{V})$  5 heures 15 heures 15 heures

 $\left( \frac{\sqrt{3}}{2} \right)$   $\left( \frac{\sqrt{3}}{2} \right)$   $\left( \frac{\sqrt{3}}{2} \right)$   $\left( \frac{\sqrt{3}}{2} \right)$   $\left( \frac{\sqrt{3}}{2} \right)$   $\left( \frac{\sqrt{3}}{2} \right)$   $\left( \frac{\sqrt{3}}{2} \right)$   $\left( \frac{\sqrt{3}}{2} \right)$   $\left( \frac{\sqrt{3}}{2} \right)$   $\left( \frac{\sqrt{3}}{2} \right)$   $\left( \frac{\sqrt{3}}{2} \right)$   $\left( \frac{\sqrt{3}}{$ MP3 48 kbps (MONO)  $\Big|$  5 heures 15 heures

Pichier de musique<br>(MP3 128 kbps) 5 heures 15 heures

toutes approximatives. Mode d'enregistrement

(avec écoute)

LPCM 44.1 kHz/16 bit

MP3 192 kbps (STEREO)

MP3 128 kbps (STEREO)

Mode d'enregistrement (Scènes d'enregistrement) Lecture avec le casque

LPCM 44.1 kHz/16 bit

MP3 192 kbps (STEREO)

MP3 192 kbps (STEREO)

MP3 128 kbps (STEREO)

Fichier de musique

**Dimensions (l/h/p) (parties saillantes et commandes non** 

**comprises)**

Environ 102,0 mm × 20,0 mm × 7,4 mm

**Poids** Environ 29 g

5 °C - 35 °C

Humidité de fonctionnement 25 % - 75 % Température de stockage | -10 °C - +45 °C Humidité de stockage < 75 %

\*1 Une petite partie de la mémoire intégrée est réservée à la gestion des

fichiers et n'est donc pas disponible pour le stockage.

donné à titre d'indication uniquement.

# **Marques commerciales et licences**

• Microsoft, Windows et Windows Media sont des marques commerciales ou des marques déposées de Microsoft Corporation aux États-Unis et/ou dans d'autres pays. • macOS est une marque commerciale d'Apple Inc., déposée aux États-Unis et dans d'autres pays. • USB Type-C® et USB-C® sont des marques commerciales déposées d'USB Implementers Forum. • Les autres marques commerciales et marques déposées sont des marques commerciales ou des marques déposées de leurs propriétaires respectifs. En outre, ™ et ® ne sont pas mentionnés dans ce mode d'emploi. • Cet appareil utilise les brevets et la technologie d'encodage audio MPEG Layer-3 qui sont sous licence de Fraunhofer IIS et Thomson.

• This product is protected by certain intellectual property rights of Microsoft Corporation. Use or distribution of such technology outside of this product is prohibited without a license from Microsoft or an authorized Microsoft subsidiary.

## **Remarques sur la Licence**

Cet appareil est doté de logiciels qui sont utilisés sur la base de contrats de licence avec les propriétaires de ces logiciels. À la demande des détenteurs des droits d'auteur de ces

applications logicielles, nous sommes dans l'obligation de vous communiquer les informations suivantes. Veuillez lire les sections suivantes. Les licences (en anglais) sont enregistrées dans la mémoire intégrée de l'appareil. Établissez une connexion de stockage de masse entre l'appareil et un ordinateur pour lire les licences dans le dossier « LICENSE ».

## **À propos des logiciels sous licence GNU GPL/LGPL**

Les logiciels susceptibles d'être couverts par la GNU General Public License (ci-après désignée par « GPL ») ou la GNU Lesser General Public License (ci-après désignée par « LGPL ») sont inclus dans l'appareil. Cette notice vous informe que vous avez un droit d'accès, de modification et de redistribution du code source pour ces programmes logiciels conformément aux conditions de la licence GPL/LGPL fournie. Vous trouverez le code source sur Internet. Utilisez l'URL suivante pour le télécharger. <http://www.sony.net/Products/Linux/> Nous préférerions que vous ne nous contactiez pas à propos du contenu du code source. Les licences (en anglais) sont enregistrées dans la mémoire intégrée de l'appareil. Établissez une connexion de stockage de masse entre l'appareil et un ordinateur pour lire les licences dans le dossier « LICENSE ».

**L'écran s'éteint automatiquement**

La fonction « Screen Off Timer » de votre enregistreur IC est réglée sur « 30 Sec » par défaut pour économiser la charge de la batterie. Si vous ne touchez pas l'enregistreur IC pendant

30 secondes, l'écran s'éteint, mais vous pouvez quand même utiliser les touches. Pour rallumer l'écran, appuyez sur BACK/HOME.

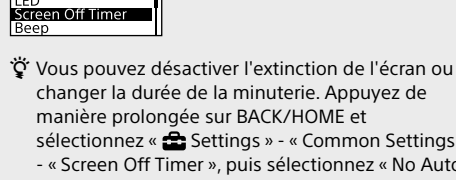